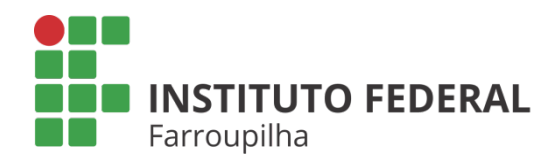

Pró-Reitoria de Pesquisa, Pós-Graduação e Inovação

# TUTORIAL

**ESTUDANTE: ENTREGA DE RELATÓRIO PARCIAL PELO BOLSISTA REMUNERADO/ VOLUNTÁRIO**

Objetivo: entregar o relatório parcial das atividades de pesquisa desenvolvidas pelo bolsista.

Quando é necessário: até 06 meses após o início das atividades pelo bolsista.

Quem realiza: discente indicado no plano de trabalho do projeto de pesquisa.

### ETAPA 01

Acesse o SIGAA a partir do seu vínculo como discente do IFFar:

#### **Portal Discente**

Aba Pesquisa Relatórios de Iniciação Científica > Relatórios Parciais > Enviar

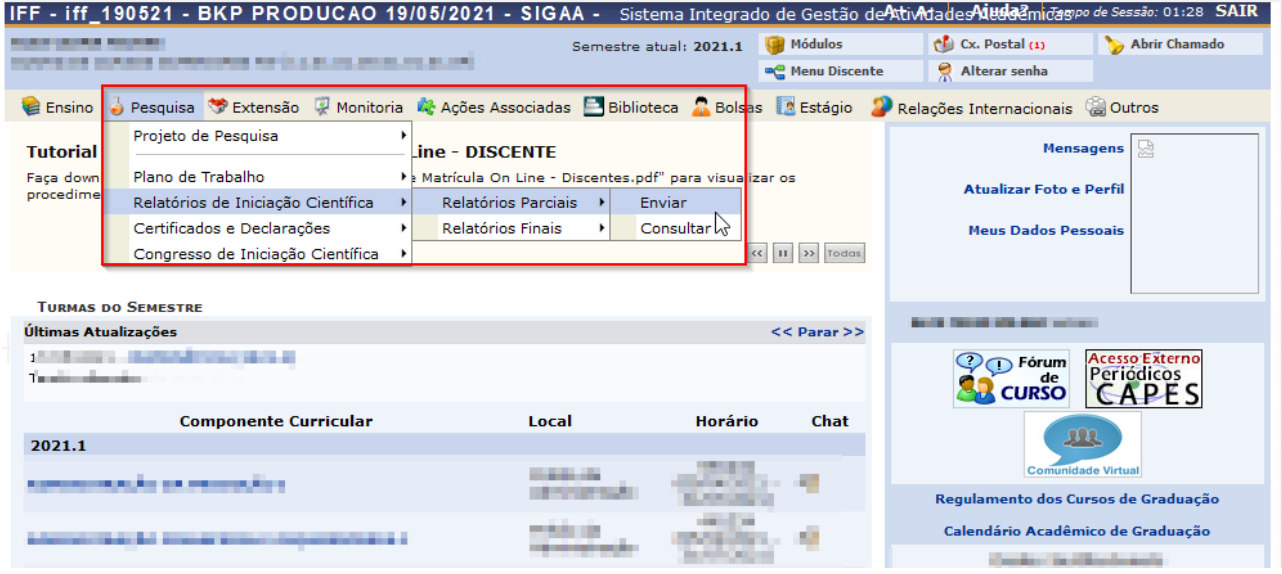

IFF - iff\_190521 - BKP PRODUCAO 19/05/2021 - SIGAA - Sistema Integrado de Gestão de Ativada e Atisada e Atisano de Sessão: 01:30 SAIR **AND RANGERS** Semestre atual: 2021.1 4 Módulos  $C$ x. Postal (1) Abrir Chamado **CONSULTANT PARK IN CONSULTANT OF A RIVER OR BUILD AND COMPANY** Alterar senha **Company** Menu Discente PORTAL DO DISCENTE > ENVIO DE RELATÓRIO PARCIAL DE INICIAÇÃO À PESQUISA Bem-vindo ao envio de relatórios parciais.

Abaixo estão listados os seus planos de trabalho em andamento. Clique na seta para acessar o formulário de envio do relatório parcial para o plano de trabalho<br>escolhido.

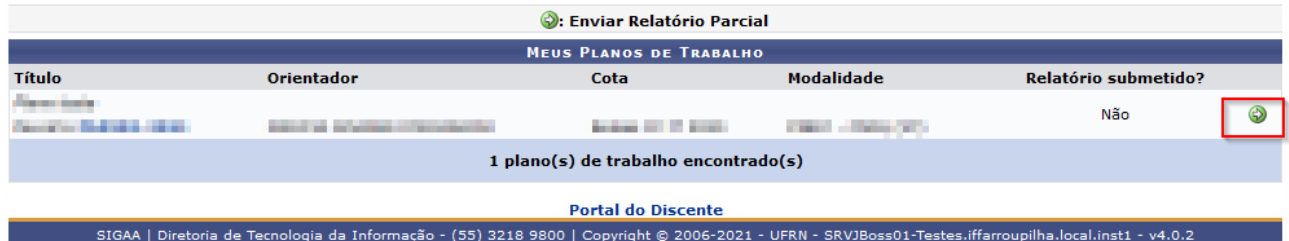

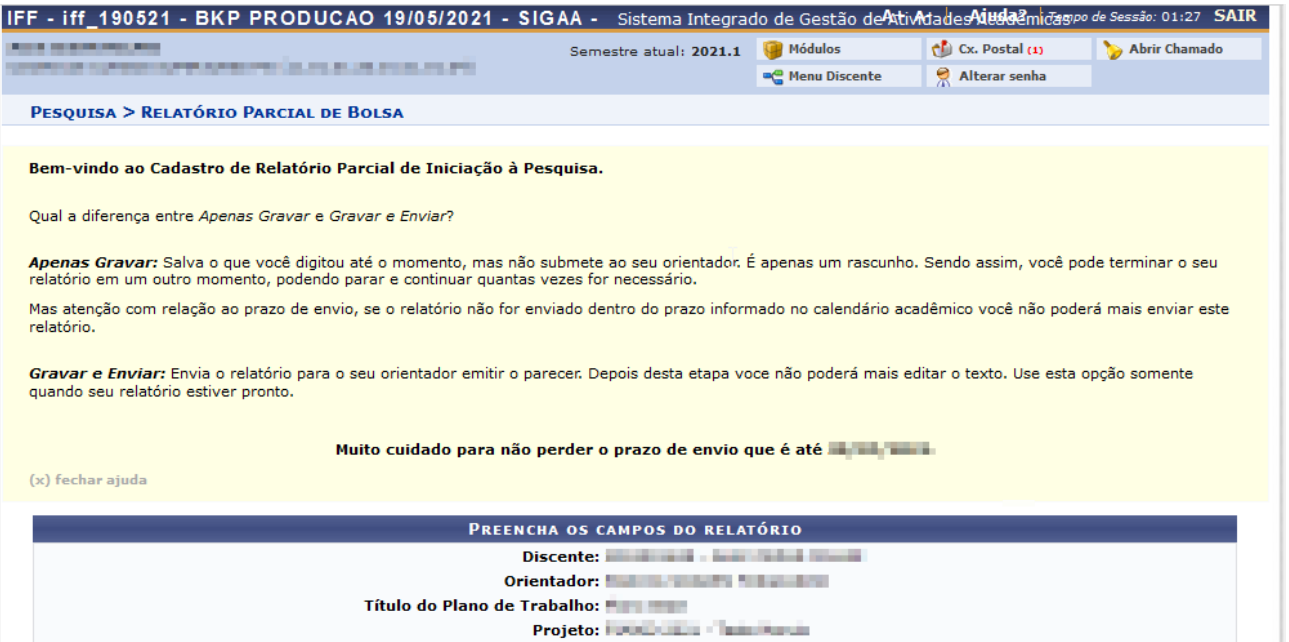

Após, você deve preencher as seções do Relatório Parcial. Observar o limite de caracteres permitidos em cada campo.

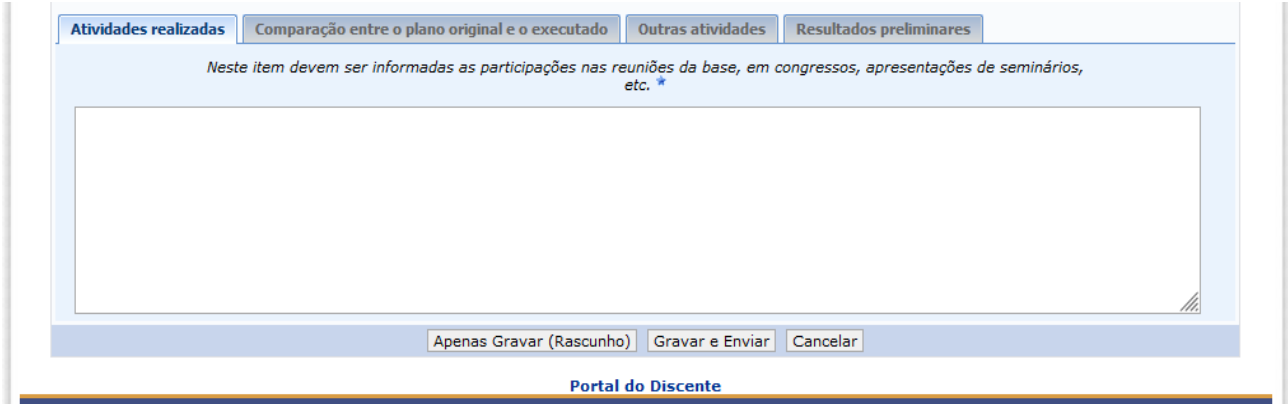

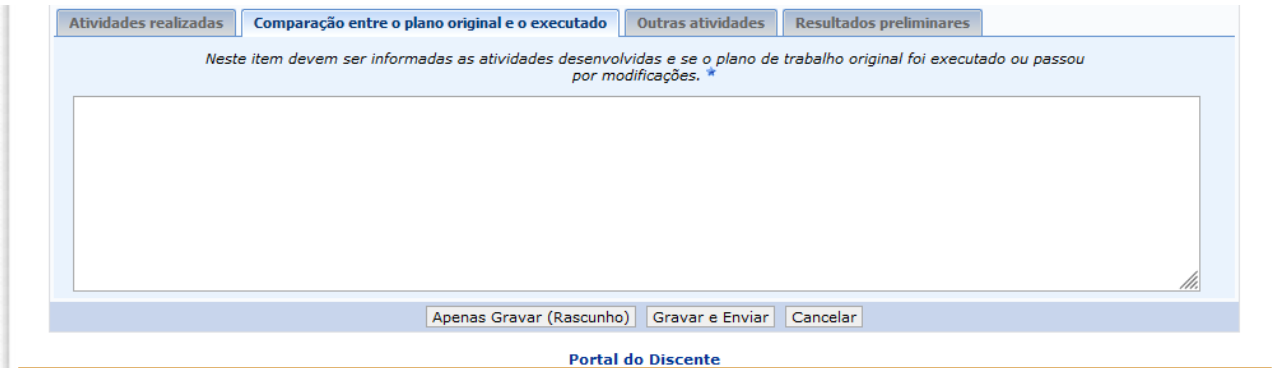

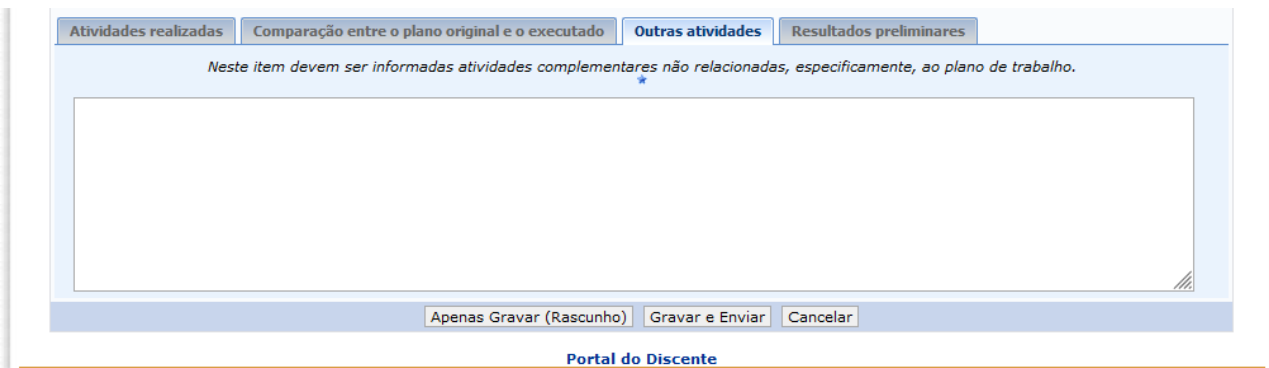

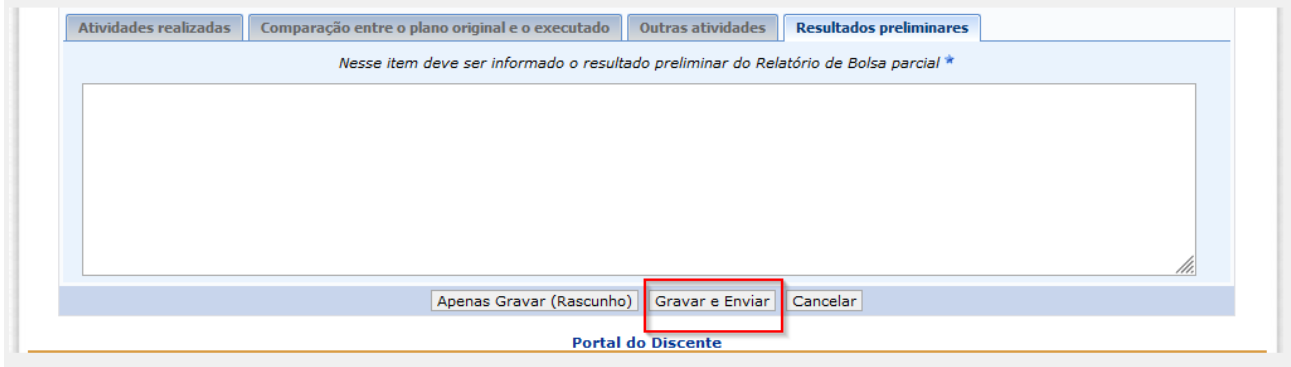

Depois de preenchido todas as seções do Relatório Parcial, clicar em "Gravar e Enviar".

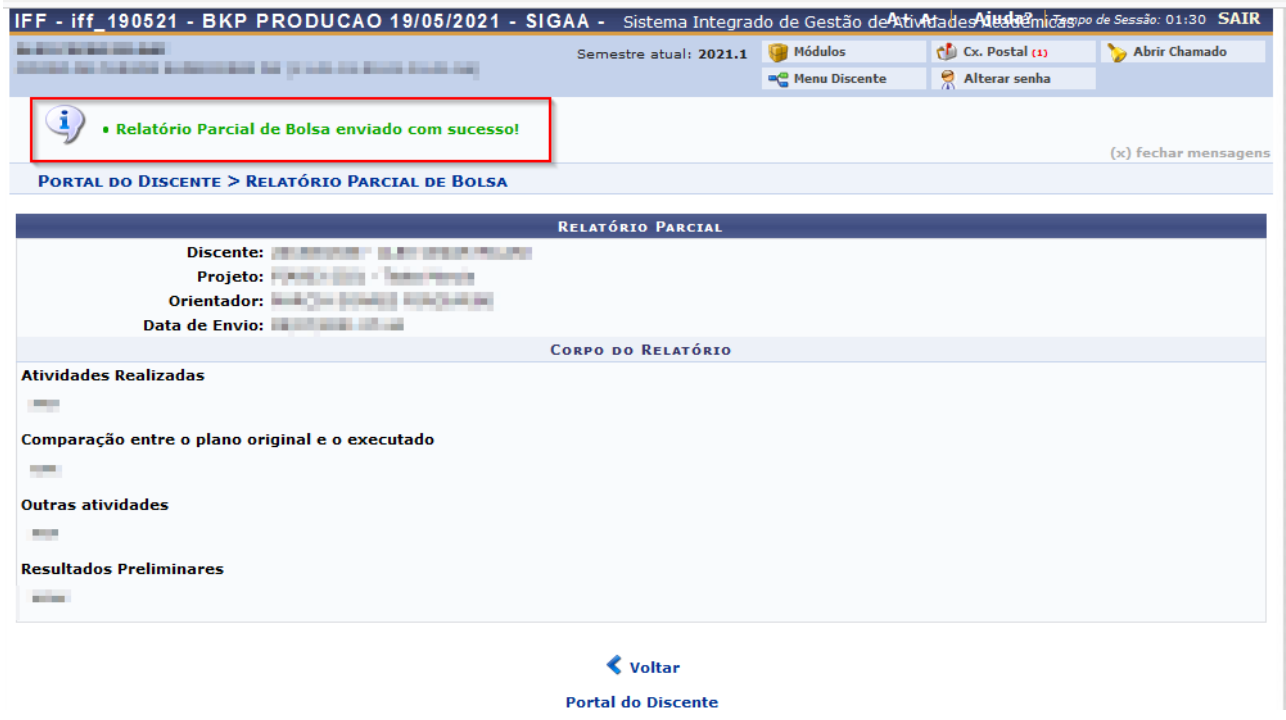

O sistema informará que o Relatório Parcial foi enviado com sucesso.

Comunique o coordenador do projeto para que ele emita o parecer do seu Relatório Parcial.

## **ETAPA 02**

Ao final da submissão você poderá consultar o registro do seu Relatório Parcial no sistema, bem como acompanhar a emissão do parecer pelo orientador:

### **Portal Discente Aba Pesquisa** Relatórios de Iniciação Científica > Relatórios Parciais > Consultar

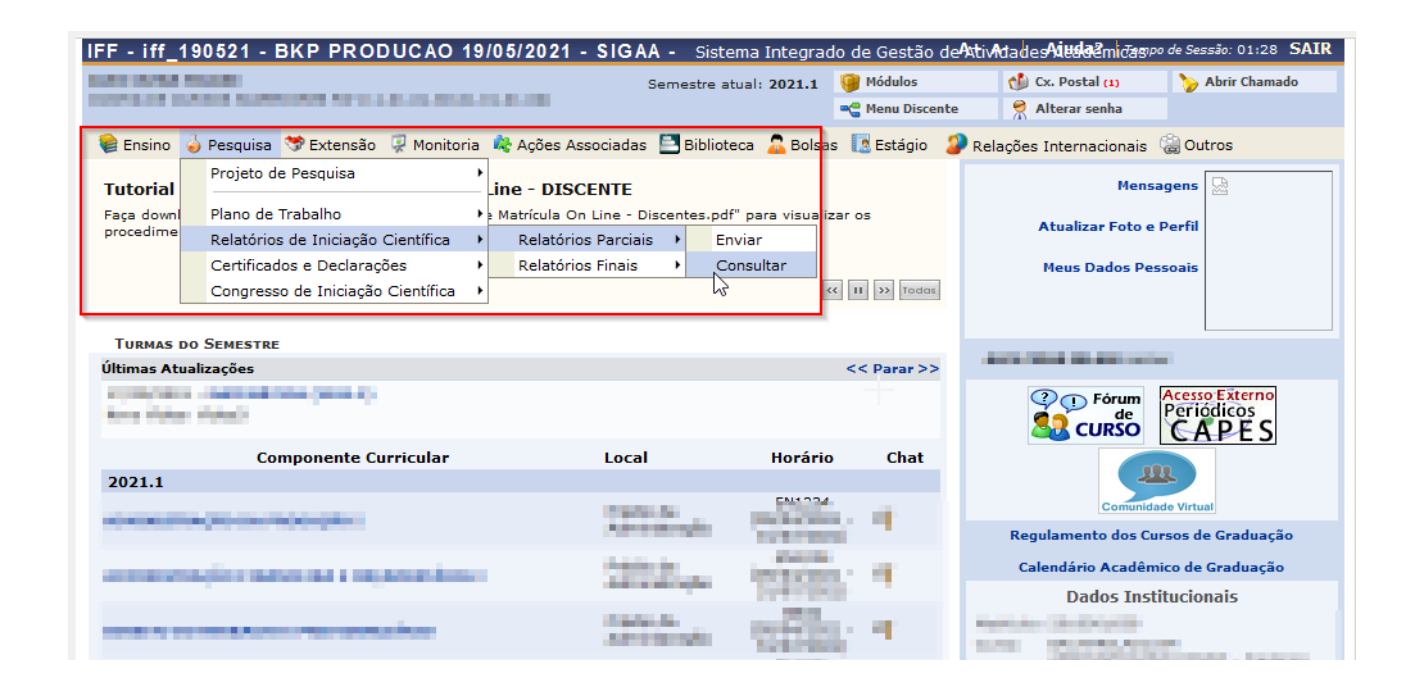

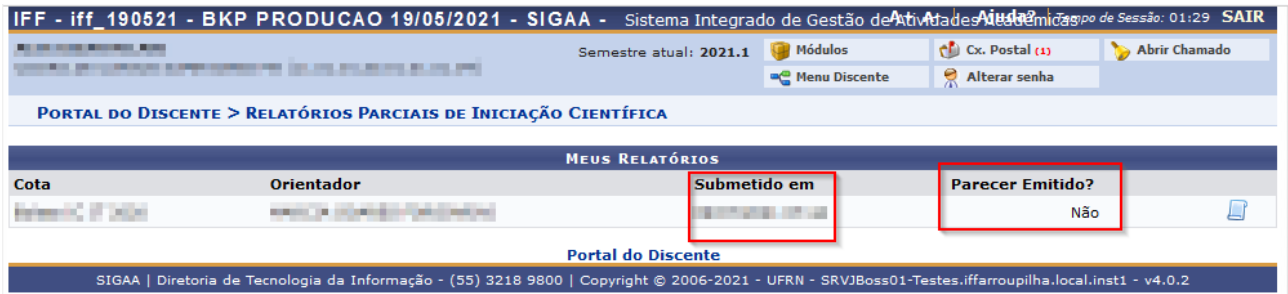

### OBSERVAÇÕES:

1 - Quando o seu orientador (coordenador do projeto) emitir o parecer do relatório, em "Parecer Emitido" constará como Sim.

2 - Para os casos em que o bolsista não foi corretamente indicado no plano de trabalho ou que por algum motivo está impedido de realizar a entrega do relatório via sistema SIGAA, o documento deve ser entregue físico/digital na DPEP/CPPGI do Campus (adotando todos os campos e limites de caracteres exigidos pelo sistema).